# **Parental Controls Guide**

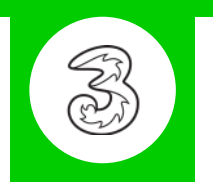

#### **Features and Benefits**

All Pay As You Go 3 mobiles block adult content automatically but if your child has a Pay Monthly contract then you can choose to block adult content when their smartphone is not connected to the home WiFi.

### **What restrictions can I apply?**

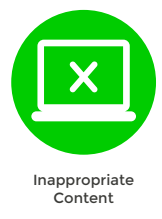

#### **What do I need?**

A credit card to verify you're over 18

#### **Step-By-Step**

**1** On your child's smartphone, go to mobile.three.co.uk and select '**My3 account**'.

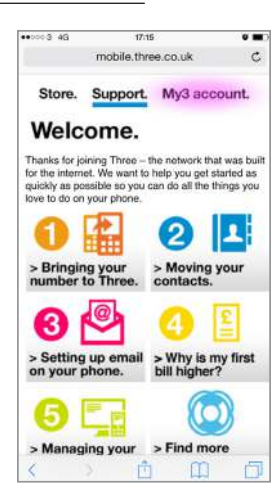

## **3**

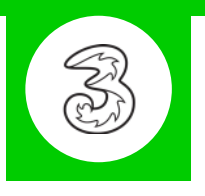

2 Scroll down and select the 'Security' icon.

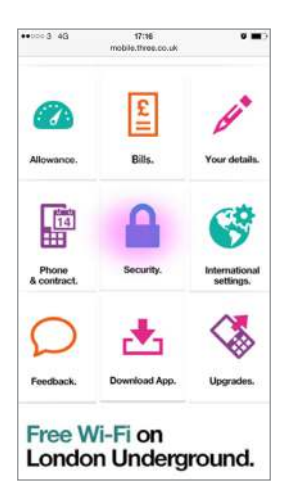

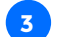

Select '**Update adult filter settings**'.

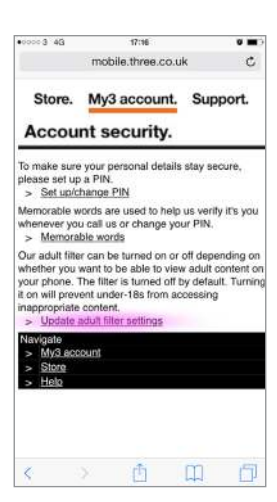

You will now have to use a credit card to prove your age. Afterwards you will be able to restrict the adult content and create a PIN code for future changes. **4**

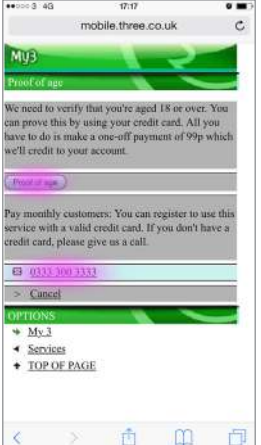